## **Procedimentos para realizar a retenção ISS | FAQ | Sisdia/LinxMaq**

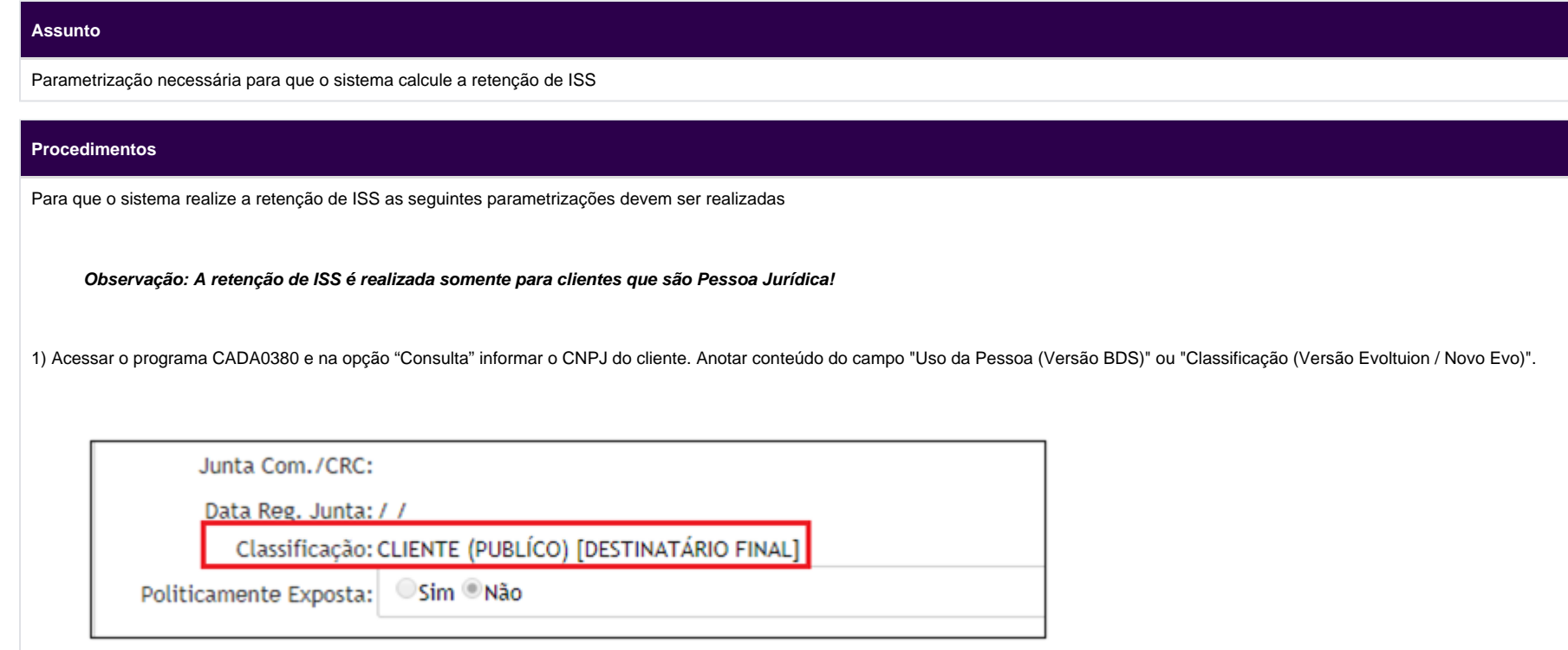

2) Acessar o programa CADA0385 e filtrar pelo CNPJ do cliente que será emitida a NF. Visualizar o endereço do tipo "Entrega" e "Principal" e anotar o conteúdo do campo "Cidade".

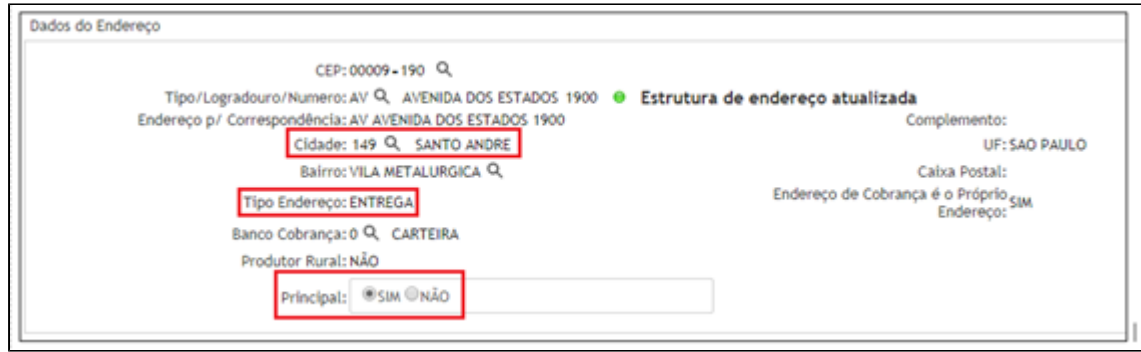

Observação: Certificar que o código da cidade, do endereço da filial é o mesmo do endereço de entrega do cliente. Pois a retenção somente pode ser realizada quando a empresa e o cliente são da **mesma cidade.**

3) Acessar o programa FISC0120 e na opção "Inclusao" cadastrar a cidade do cliente e o uso pessoa anotados anteriormente. Os parâmetros "Vlr Mínimo Retenção:" e "Deduz ISS do Total:" são definidos pelo setor fiscal da empresa, conforme regra da prefeitura.

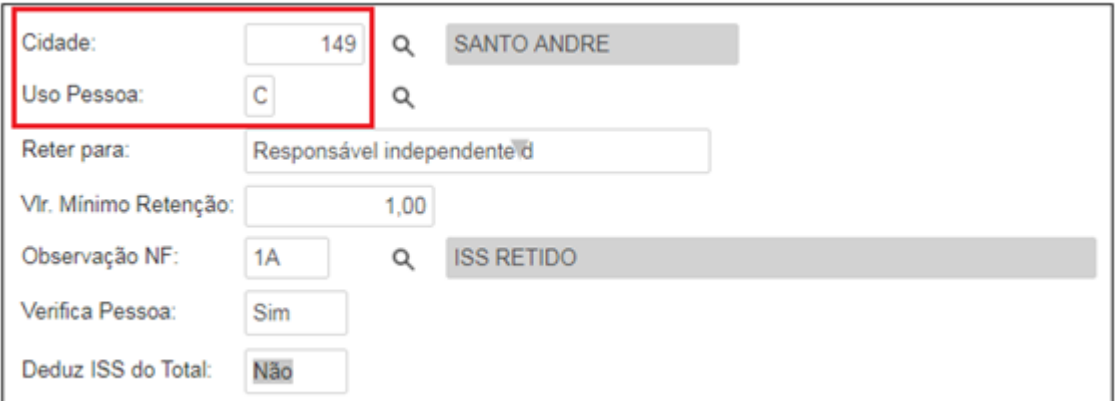

## **Observação:**

Caso não seja necessário identificar o valor mínimo para retenção, pode ser definido no CADA0380 em Isenção de impostos o campo "Retenção de ISS = Sim". Desta forma o sistema sobre a regra do FISC0120 e realiza a retenção independente do valor mínimo para retenção.

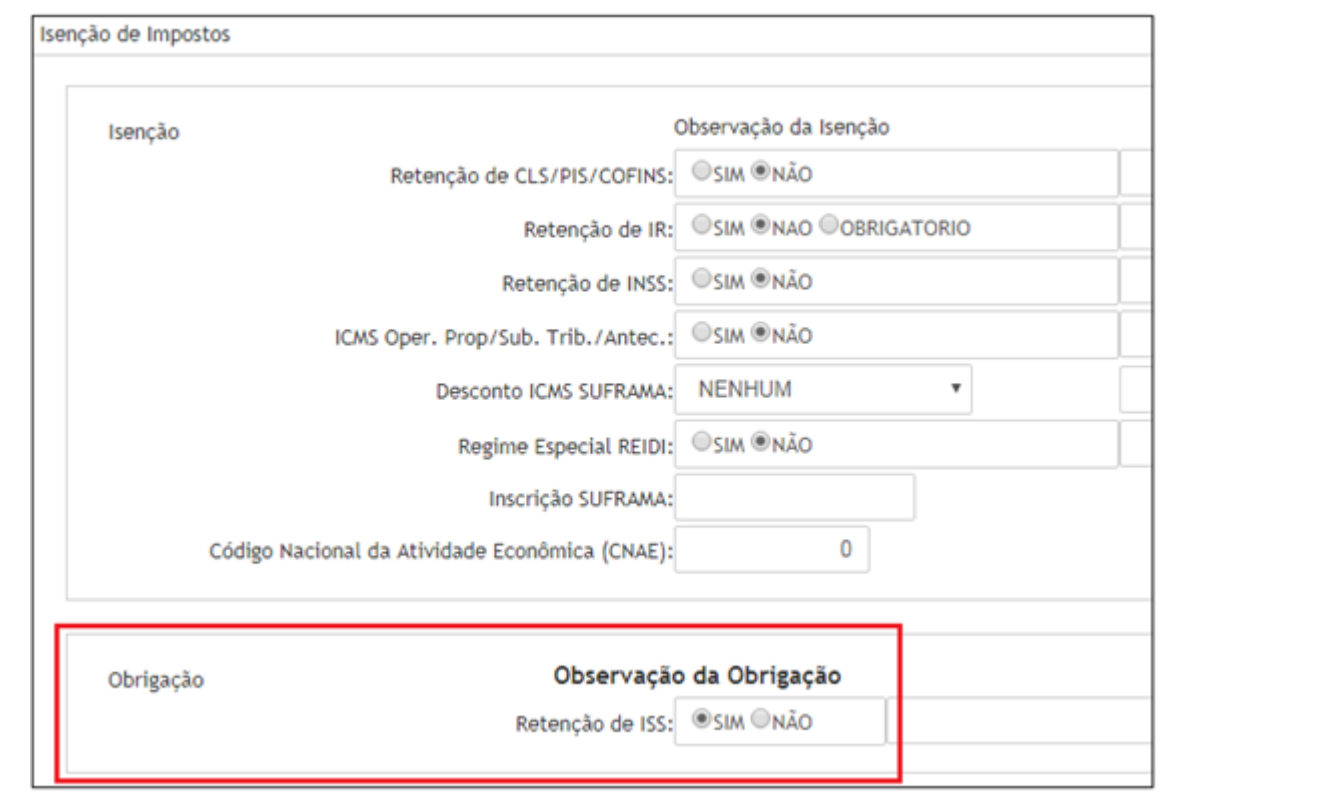